以下に示すのは、IBM® SPSS® Modeler Batch バージョン 15 のインストール手 順です。

IBM® SPSS® Modeler Batch は、標準的な SPSS Modeler Client の解析機能一式を 提供しますが、通常のユーザー インターフェイスにはアクセスしません。バッチ モードでは、ユーザーによる操作や、画面上でのユーザー インターフェイスの 表示なくして、長時間の作業や反復作業を実行することができます。IBM® SPSS® Modeler Server とともに分散モードで実行する必要があります (ローカル モード はサポートされていません)。

# IBM SPSS Modeler Batch のシステム動作環境

IBM® SPSS® Modeler Batch でのハードウェアとソフトウェアに対する必要条件は、 次のとおりです。

注 : Text Analytics for IBM® SPSS® Modeler は Microsoft Windows のみのクライア ントですが、Microsoft Windows, Sun® Solaris™、Linux Red Hat®、HP-UX®、または IBM AIX® を実行しているリモート サーバに接続できます。

- オペレーティング システム :Microsoft Windows 7 (Professional および Enterprise) x32 および x64 Edition、Microsoft Windows Vista (Business および Enterprise) with Service Pack 1 x32 および x64 Edition、Microsoft Windows XP Professional with Service Pack 3 x32 および x64 Edition。
- ハードウェア: 1 GHz 以上で実行する、Intel Pentium または Intel Pentium と同 程度以上のプロセッサ (32 ビット Microsoft Windows 用)、x64 (AMD 64 および EM64T) プロセッサ ファミリー (64 ビット Microsoft Windows 用)。1024x768 以上の解像度を持つモニタ。ディスクからインストールする場合は、ディスク ドライブも必要です。
- 最低限必要な空きディスク容量:Microsoft WindowsIBM® SPSS® Modeler クライアン ト コンピュータに 10GB のハード ディスク空き領域、およびデータ作成用 の追加領域。
- RAM 容量: 2 GB 以上。 4 GB 以上を推奨。
- ソフトウェア :SPSS Modeler バージョン 15 および Microsoft Internet Explorer 7.0 以上 (オンライン ヘルプ用)。
- 仮想環境:次の仮想環境で Text Analytics for SPSS Modeler がサポートされて います。
	- Windows 2008® Terminal Service および R2
	- Windows 2003® Terminal Service および R2
	- Citrix XenApp 5 Standard、Advanced および Enterprise
	- Citrix Presentation Server 4.5 Standard、Advanced および Enterprise

© Copyright IBM Corporation 1994, 2012. 1

- VMWare ESX Server 3.5
- VMWare vSphere 4.0
- オペレーティング システム :Windows Server 2008 R2 for 64-bit x64 システム、 Windows Server 2003 Standard Edition R2 for 32 ビット x86 または 64 ビッ ト x64 システム
- ハードウェア:1GHz 以上で稼動する Pentium® または Pentium クラス プロセッサ以 上 (for 32 ビット Windows)、x64 (AMD 64 および EM64T) プロセッサ ファミ リ (for 64 ビット Windows)
- 最低限必要な空きディスク容量:2 GB を推奨。
- RAM :4 GB を推奨。
- 仮想環境:次の仮想環境で IBM® SPSS® Modeler Server がサポートされています。
	- IBM PowerVM Hypervisor for IBM AIX
	- IBM PR/SM または z/VM for Linux for IBM System z
	- VMWare ESX Server 4.1
	- VMWare vSphere 4.0
- クラスタ環境: 次のクラスタ環境で SPSS Modeler Server がサポートされています。
	- IBM HACMP/RSCT for IBM AIX
	- IBM WebSphere App Server 64 ビット
	- Microsoft Cluster Service for Windows
	- Oracle Solaris Cluster
	- Oracle WebLogic App Server 64 ビット
	- Red Hat Cluster Suite for Red Hat Enterprise Linux

# IBM SPSS Modeler Batch のインストール

注 : IBM® SPSS® Modeler Batch をインストールするには、管理者権限のあるアカウ ントでコンピュータにログオンする必要があります。

### DVD からのインストール

- ▶ IBM SPSS Modeler Server のディスクを DVD ドライブに挿入します。自動再生機能 にメニューが表示されます。
- ▶ [自動再生] メニューの [IBM® SPSS® Modeler Batch] をクリックして、画面に表示され た指示に従います。特別な手順については、[「インストールに関する注意事項](#page-2-0)」 を参照してください。

#### 手動によるセットアップ プログラムの起動

次の手順で、セットアップ プログラムを手動で起動することもできます。

▶ Windows の [スタート] メニューから、[ファイル名を指定して実行] をクリックします。

- <span id="page-2-0"></span>▶ [ファイル名を指定して実行] ダイアログ ボックスで、言語に応じて「D:¥setup。(D 以外のドライブを DVD ドライブとして使用している場合は、適切なドライブ文字 を入力してください。)
- ▶ 画面に表示される指示に従います。特別な手順については、「インストールに関 する注意事項」を参照してください。

### インストールに関する注意事項

このセクションには、このインストールに関する特別な指示が記載されています。

SPSS Modeler の旧バージョン。インストールによって IBM® SPSS® Modeler の旧バージョ ンが自動的に上書きされることはありません。Windows コントロール パネルを使用し て旧バージョンをアンインストールする必要があります。

# 製品のライセンス

IBM® SPSS® Modeler Batch のライセンスは必要ありません。

# インストールのトラブルシューティング

### インストール時の無効なデジタル署名

SPSS Modeler 製品は、デジタル署名に IBM 発行の証明書を使用します。特定の環境 で、SPSS Modeler 製品をしようとする際に次のエラーが発生する場合があります。

Error 1330。キャビネットファイルのファイル名に無効なデジタル署名があるため、必要なファイルをインストールすることは

#### Windows XP or Windows Server ユーザー

通常500メガバイト以上のキャビネットファイルを使用して、Windows XPまたはWindows Server 2003でインストールする場合に、このメッセージが表示される場合がありま す。この問題を解決するには、次の Windows 更新プログラムをインストールします。

Windows XP: <http://support.microsoft.com/kb/960554/en-us>

Windows サーバー: <http://support.microsoft.com/kb/888303/en-us>

#### すべての Windows ユーザー

インターネットに接続しておらず、正しい証明書がインストールされていないマシン 上で SPSS Modeler 製品をインストールしようとすると、このメッセージが表示され ます。この問題を解決するには、次の手順に従います。

- 1. [OK] をクリックすると、メッセージが表示されます。
- 2. [キャンセル] をクリックしてインストーラを終了します。

- 3. インストールするマシンがインターネットに接続していない場合、インターネット 接続マシンで次のステップを実行し、.cer ファイルをインストールするマシン にコピーします。
- 4. <http://www.verisign.com/support/roots.html> からスクロールダウンして [VeriSign Class 3 Primary CA - G5] root Certification Authority (CA) を探します。この root CA をダウンロードして、.cer ファイルとして保存します。
- 5. .cer ファイルをダブルクリックします。
- 6. [全般] タブで、[証明書のインストール] をクリックします。
- 7. 証明書インポート ウィザードの指示に従い、デフォルトのオプションを選択して最 後に [完了] をクリックします。
- 8. インストールを再実行します。

# IBM SPSS Modeler Batch の起動

オペレーティング システムのコマンド ラインを使用し、次のようにして IBM® SPSS® Modeler を起動できます。

- ▶ IBM® SPSS® Modeler がインストールされているコンピュータで、DOS つまりコマン ド プロンプト ウィンドウを開きます。
- ▶ SPSS Modeler インターフェイスをインタラクティブ モードで起動するには、 modelerclient コマンドを入力し、続いてたとえば次のような適切な引数を入力します。

modelerclient -stream report.str -execute

使用可能な引数 (フラグ) により、サーバーへの接続、ストリームのロード、スクリ プトの実行、または必要に応じて他のパラメータの指定を行うことができます。

詳細は、IBM® SPSS® Modeler ServerDVD の \Documentation フォルダにある『IBM® SPSS® Modeler Batch ユーザーズ ガイド』を参照してください。

# IBM SPSS Modeler Server アクセス

IBM® SPSS® Modeler Batch は、IBM® SPSS® Modeler Server と組み合わせて分散モー ドで実行する必要があります。サーバー、ユーザー ID、およびパスワードに関す る情報は、システム管理者にお問い合わせください。

詳細は、SPSS Modeler Server DVD の \Documentation\<language> フォルダのファイ ル ServerandPerformanceGuide.pdf にある『IBM SPSS Modeler Server 管理およびパ フォーマンス ガイド』を参照してください。

インストール マニュアルは、 Web サイト <http://www-01.ibm.com/support/docview.wss?uid=swg27023172> からもダウンロー ドできます。ドキュメントは、SPSS Modeler インフォメーション センター <http://publib.boulder.ibm.com/infocenter/spssmodl/v15r0m0/> から入手できます。

### Database Access

データベースを読み書きするには、ODBC データ ソースがインストールされていて、 該当するデータベースに対して必要に応じて読み取り権限や書き込み権限が設定され ている必要があります。IBM® SPSS® Data Access Pack には、この目的で使用できる ODBC ドライバが含まれています。また、これらのドライバは、IBM SPSS Data Access Pack DVD またはダウンロード サイトから入手できます。ODBC データ ソースに関す る質問がある場合は、データベース管理者に問い合わせてください。

IBM® SPSS® Modeler のデータベースのサポートは 3 つの段階に分類され、それぞれ データベース ベンダーに応じて SQL プッシュバックおよび最適化のサポートについ て異なるレベルを示しています。各レベルのサポートは、さまざまなシステム設定を 使用して実装され、サービス契約の一環としてカスタマイズすることができます。

データベース サポートの 3 つの段階は次のようになります。

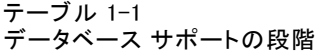

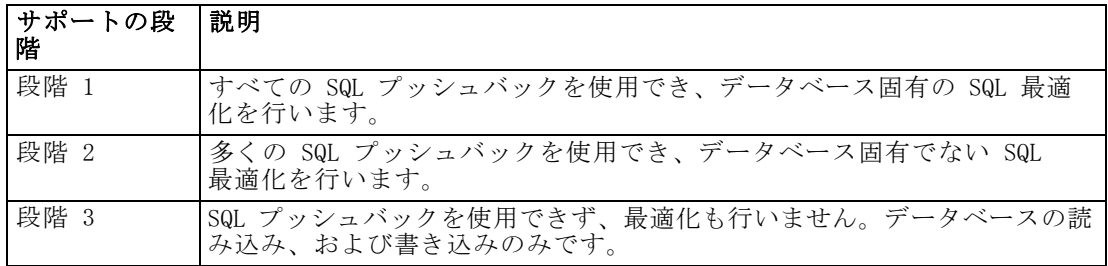

#### サポートされている ODBC ドライバ

SPSS Modeler 15 での使用がサポートおよびテストされているデータベースおよび ODBC ドライバの最新情報については、当社サポート サイト [\(http://www.ibm.com/support\)](http://www.ibm.com/support) にある製品互換性マトリクスを参照してください。

#### ドライバをインストールする場所

ODBC ドライバは、処理が行われる各コンピュータにインストールして設定する 必要があることに注意してください。

- ローカル(スタンドアロン)モードで IBM® SPSS® Modeler を実行する場合は、ド ライバをローカル コンピュータにインストールする必要があります。
- SPSS Modeler をリモートの IBM® SPSS® Modeler Server に対して分散モードで実 行する場合、ODBC ドライバは SPSS Modeler Server がインストールされたコン ピュータにインストールする必要があります。UNIX システムの SPSS Modeler Server を使用している場合は、本セクションの「UNIX システムの ODBC ドラ イバの設定」も参照してください。
- SPSS Modeler と SPSS Modeler Server の両方から同じデータ ソースにアクセ スする必要がある場合、ODBC ドライバは両方のコンピュータにインストール する必要があります。

- 端末サービスを介して SPSS Modeler を実行する場合、ODBC ドライバは SPSS Modeler がインストールされた端末サービス サーバーにインストールする必要 があります。
- 公開されたストリームを別のコンピュータで実行するために IBM® SPSS® Modeler Solution Publisher ランタイムを使用する場合、そのコンピュータに ODBC ドラ イバをインストールして設定する必要があります。

注 : UNIX で SPSS Modeler Server を使用して Teradata データベースを使用する場 合、Teradata ODBC ドライバとともにインストールされた ODBC ドライバマネージャ を使用する必要があります。この変更を SPSS Modeler Server に行うには、コメント で示される modelersrv.sh スクリプトの最上位近くの ODBC\_DRIVER\_MANAGER\_PATH に 値を指定してください。この環境変数は、Teradata ODBC ドライバに付属する ODBC ドライバ マネージャの場所 (Teradata ODBC ドライバのデフォルト インストールの /usr/odbc/lib) に設定する必要があります。変更を有効にするには、SPSS Modeler Server を再起動する必要があります。Teradata アクセスに対応する SPSS Modeler Server プラットフォーム、サポートされている Teradata ODBC のバージョンの詳細 は、サポート サイト <http://www.ibm.com/support> を参照してください。

#### UNIX システムの ODBC ドライバの設定

デフォルトでは、DataDirect Driver Manager は UNIX システムの SPSS Modeler Server 向けには設定されていません。DataDirect Driver Manager ロードするよう UNIX を設定するには、次のコマンドを入力します。

cdmodeler\_server\_install\_directory/bin rm -f libspssodbc.so ln -s libspssodbc\_datadirect.so libspssodbc.so

これにより、デフォルトのリンクが削除され、DataDirect Driver Manager への リンクを作成します。

# データベース モデルの統合

IBM® SPSS® Modeler では統合されたモデリングがサポートされ、データベース ベン ダーによって提供されたネイティブのアルゴリズムを使用してデータベースの機能を 最大限に利用することができます。SPSS Modeler の分析的な能力と使いやすさにデー タベースの威力とパフォーマンスを組み合わせて、データベース内部でモデルを構築 し、スコアリングし、格納することができます。これらはすべて、SPSS Modeler アプ リケーション内で行われます。データベース モデルをサポートするための特定の要 件については、インストール ディスクの \documentation フォルダにある『SPSS Modeler In-Database Mining Guide』を参照してください。

# IBM SPSS Modeler Batch のアンインストール

IBM® SPSS® Modeler Batch を完全にアンインストールするには、次の手順を実行 します。

▶ Windows のコントロール パネルで、IBM SPSS Modeler Batch を削除します。